tokeMS.

# deejny

# **Пам'ятка**

Дякуємо за придбання MP3-плеєра. Перед його використанням, будь ласка, уважно прочитайте цю інструкцію.

- Для покращення рівня наданих послуг зміст цієї інструкції може бути змінений.
- Згодом технічні характеристики або функції пристрою можуть бути покращені без попереднього повідомлення.

#### **Техніка безпеки**

- Для забезпечення безпеки та запобігання збитків та пошкоджень, будь ласка, уважно прочитайте цю інструкцію.
- Не зберігайте плеєр в умовах високої вологості чи екстремальних температур (понад 40℃ або нижче -10℃).
- Не піддавайте пристрій діям хімікатів, таких як бензин або розчинники.
- Не залишайте пристрій під діями прямого сонячного світла або біля джерелу тепла.
- Самостійно не розбирайте, нічого не монтуйте та не переробляйте пристрій.
- Не допускайте падіння, сильних струсів та вібрацій пристрою, що може привести до його несправної роботи.
- Не кладіть важкі предмети поверх плеєру.
- Не торкайтесь зарядного пристрою вологими руками.
- Зберігайте плеєр подалі від пилу.
- Зберігайте плеєр подалі від потужних магнітних та електричних полів.
- Виробник не несе відповідальності в разі втрати записаних файлів або будь-яких даних через несправну роботу, ремонт або через інші причини.
- Не користуйтесь навушниками під час керування велосипедом або мотоциклом. В деяких місцях користування навушниками може бути небезпечним і навіть протизаконним. Зокрема, занадто небезпечно прослуховувати музику в навушниках під час руху по пішохідному переходу.
- Не слухайте музику з надмірною гучністю. Медициною підтверджено, що тривале прослуховування з надмірною гучністю може нашкодити вашому слуху.
- Якщо ви потерпаєте від шуму у вухах, вменшіть рівень гучності або припиніть користування навушниками.

# **1. Огляд продукту.**

- 1) Швидка перемотка вперед/наступний трек/навігація (»)
- 2) Швидка перемотка назад/попередній трек/навігація (к
- 3) Відтворення/стоп/вмикання/вимикання
- 4) **V**: Кнопка гучності
- 5) Кнопка MENU
- 6) USB-інтерфейс
- 7) Гніздо для навушників
- 8) РК-дисплей
- 9) Вимикач живлення

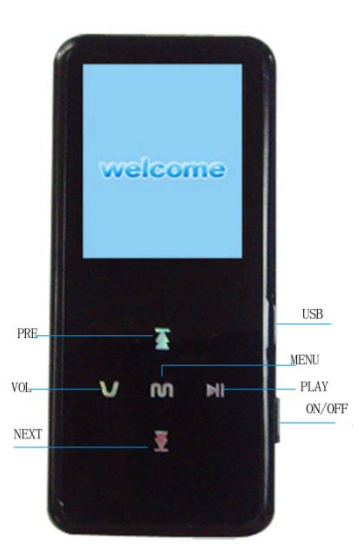

#### **1.1 Вмикання/вимикання живлення**

- Для вмикання/вимикання необхідно користуватись вимикачем живлення.
- $\bullet$  Для виключення плеєру утримувати  $\blacktriangleright$ II.
- Після тривалого часу в режимі очікування плеєр автоматично вимикається. Тривалість режиму очікування можливо встановити від 0 ("off") до 120 хвилин.

#### **1.2 Індикатор акумулятора**

- Пристрій повністю заряджений
- Пристрій розряджений

#### **2. Основні операції**

#### **2.1 Головне меню**

- Вхід в режим меню: для входу в підменю з головного меню необхідно натиснути кнопку **MENU.**
- Вихід з поточного режиму: в будь-якому робочому режимі для виходу з поточного режиму та повернення в головне меню необхідно утримувати кнопку **MENU.**
- Вихід з поточного меню: в будь-якому підменю для виходу з поточного та повернення в попереднє меню необхідно натиснути кнопку II.

#### **2.2 Основні функції кнопок**

- a) **MENU** вхід/вихід з підменю/підтвердження
- b) відтворення/пауза/в будь-якому меню натиснути для виходу з меню.
- c) V вхід/вихід з режиму регулювання гучності, к або **»** для зменшення або збільшення гучності.
- d) **ке** або **в** утримувати для швидкої перемотки вперед/назад; натиснути для вибору наступного/попереднього треку.
- e) **Lyric display (меню текстів пісень)**: коли плеєр знаходить файли з текстами пісень з заголовком, що співпадає з назвою пісні, що наразі відтворюється, безпосередньо відкривається меню текстів пісень.
- z **A-B. Режим повтору (виключно режим відтворення музичних файлів)**
- 1) Під час відтворення музичних файлів для вибору початкової точки А необхідно утримувати кнопку **V**. Для вибору кінцевої точки В необхідно знов натиснути та утримувати кнопку **V.** З цього моменту плеєр почне відтворювати фрагмент від точки А до точки В.
- 2) Для відміни вибору фрагменту необхідно натиснути та утримувати кнопку **V**.

#### **2.3 Конвертація відеоформатів.**

# **Конвертація формату відеофайлу до MTV/AVI=формату**

Примітка: плеєр відтворює тільки ті відеофайли, яки конвертовані до MTV- або AVI-формату

програмним забезпеченням, яке записано на CD.

Будь ласка, виконайте наступні кроки:

- 1. Запустіть програмне забезпечення відеоконвертації.
- 2. Натисніть "Input Video" та оберіть відеофайл.
- 3. Для початку конвертації формату натисніть "Start Conversion":

# **2.4 FM-радіо**

#### **Навігація по меню описана в пункті 2.2.**

Примітка: для прослуховування радіо вставте навушники.

**Зберігання станцій:** натисніть кнопку **MENU** та виберіть Save Preset. Для зберігання поточної станції натисніть кнопку **MENU**.

**Автоматичне сканування:** натисніть кнопку **MENU** та виберіть Auto Scan. Для початку автоматичного пошуку станцій та зберігання вибраних станцій натисніть кнопку **MENU**. Плеєр може зберегти максимально 30 радіостанцій.

**Ручне сканування:** для пошуку станцій вручну натисніть кнопку ка або ».

**Стирання:** натисніть кнопку **MENU** та виберіть Delete. Виберіть станцію, яку бажаєте стерти, та натисніть кнопку **MENU.**

#### **Записування з FM-радіо**

В режимі FM натисніть кнопку **MENU** та виберіть FM REC. Для початку функції записування натисніть кнопку **MENU.**

Для паузи/поновлення запису натисніть кнопку II.

При натисканні кнопки **MENU** записування припинеться, а записаний файл буде збережено. Для відворення записаних файлів використовувайте режим відтворення голосових файлів (2.8).

#### **2.5. Режим фото**

#### **Навігація по меню описана в пункті 2.2.**

Режим фото підтримує файли тільки форматів JPG або BMP.

В списку зображень кнопка **V** відкриває інтерфейс стирання файлів, а кнопка **MENU** запускає режим слайд-шоу.

#### **2.6 Режим електронної книги**

#### **Навігація по меню описана в пункті 2.2.**

Режим електронної книги підтримує файли тільки формату TXT. У списку електронної книги кнопка **V** відкриває інтерфейс стирання файлів.

#### **2.7 Режим записування**

#### **Навігація по меню описана в пункті 2.2.**

При записуванні кнопка **MENU** зупиняє записування та зберігає записаний файл.

#### **2.8 Голосовий режим (відтворює голосовій записаний файл або файл, записаній з FM радіо)**

#### **Навігація по меню описана в пункті 2.2.**

Дана опція дозволяє відтворювати файли форматів MIC або FM. Для входу в систему навігації натисніть кнопку **MENU**.

#### **2.9 Установки**

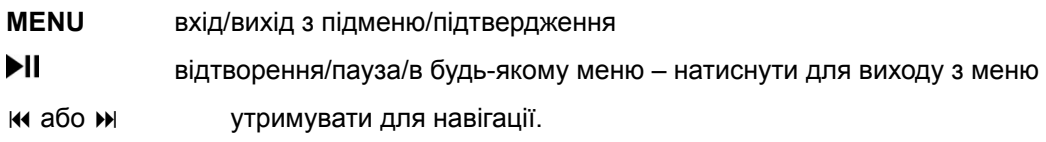

# **3. Підключення USB**

Ваш комп'ютер може автоматично визначати плеєр. При правильному з'єднанні на екрані відображається інформація про підключення. Після цього можливо переміщати файли, користуючись функціями copy та paste.

Після переміщення файлів, будь ласка, користуйтесь функцією "remove hardware safely" (безпечне витягування обладнання).

Плеєр може використовуватися як переносний запам'ятовувальний пристрій та зберігати будь-які дані. При форматуванні плеєру на комп'ютері обирайте виключно файлові системи FAT або FAT32. Форматування стирає усі дані, що збережені на вашому пристрої.

# **4. Усунення несправностей**

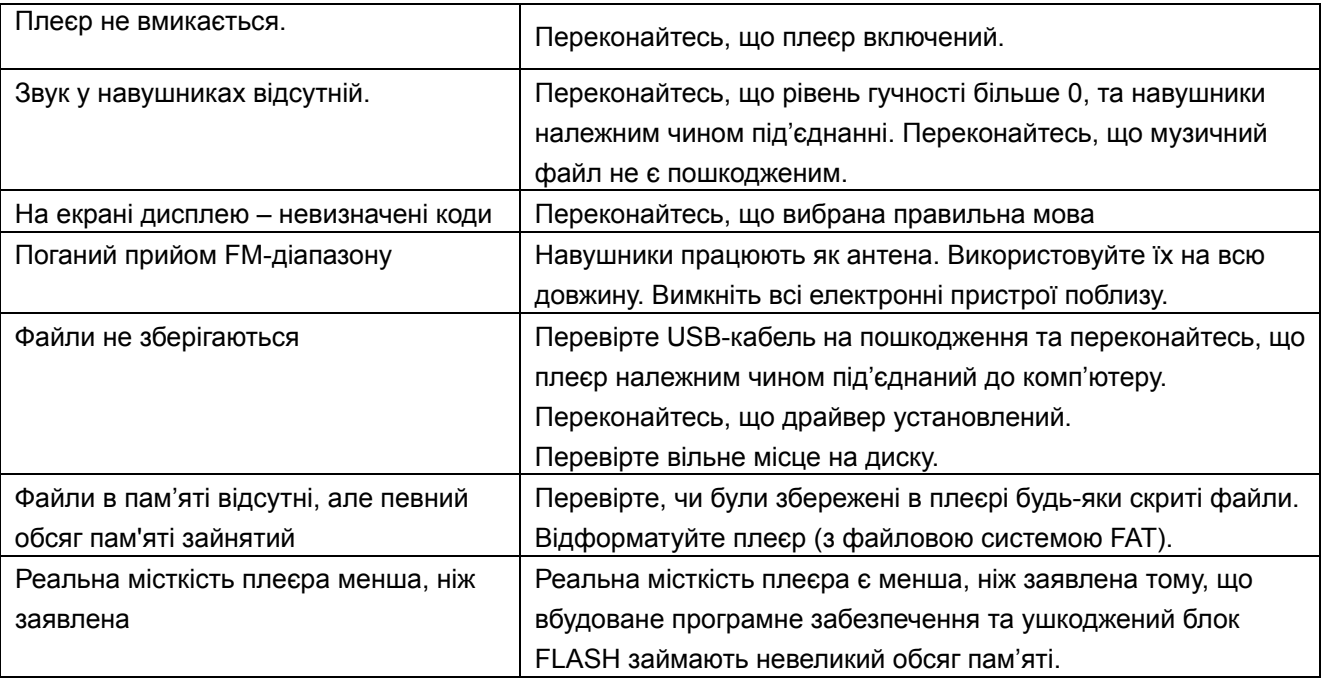

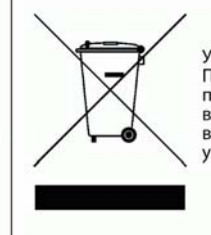

Утилізація приладу<br>Прилад не можна утилізувати разом з<br>побутовим сміттям. Проконсультуйтеся<br>в відповідальних комунальних установах в відновідальних комунальних установах<br>відносно того, які існують можливості для<br>утилізації електронних приладів.